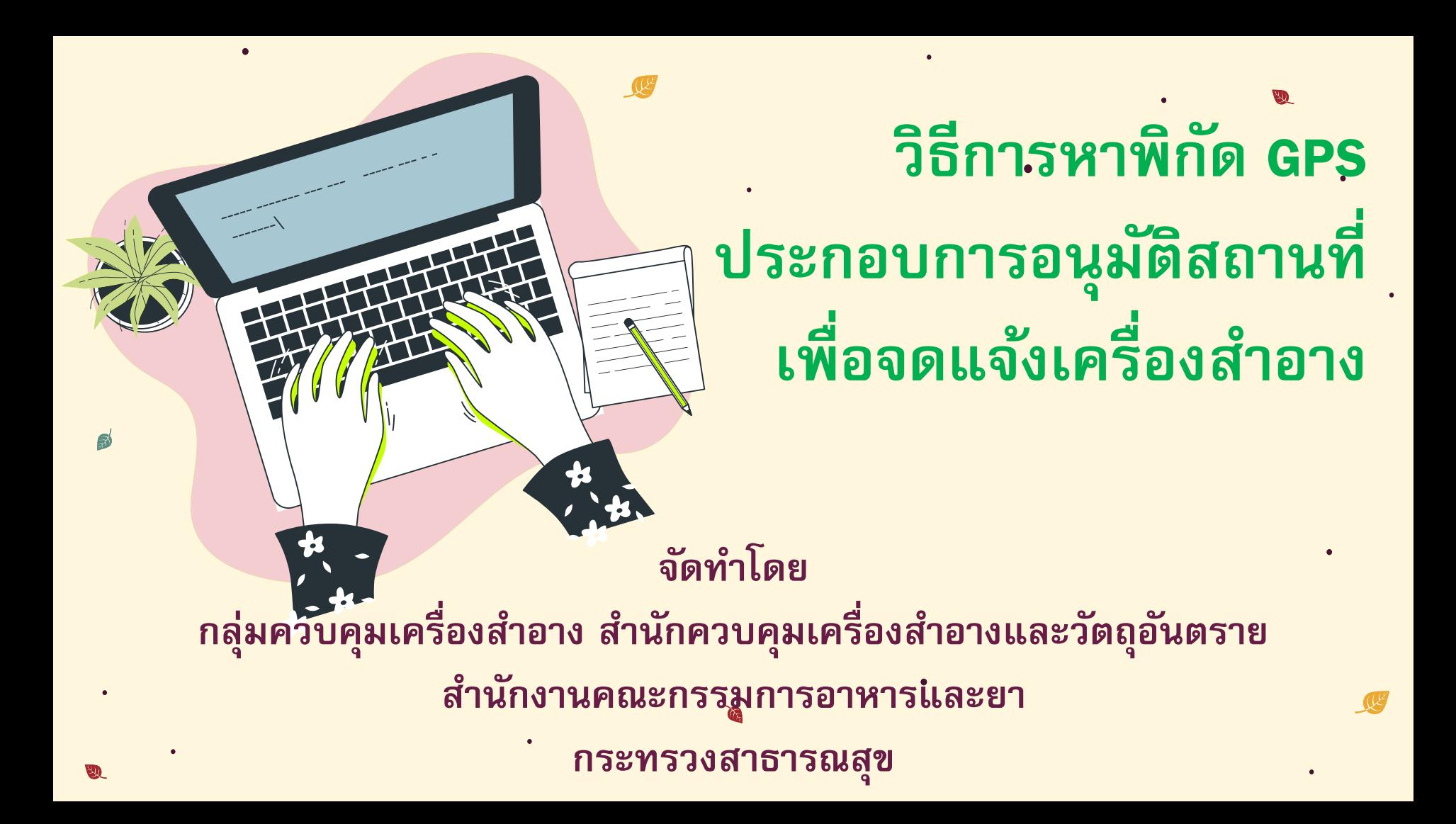

**1. โดยการใช้เครื่องคอมพิวเตอร์ (PC) หาพิกัด GPS ผ่านเว็บไซต์ Google Maps ตามข้นัตอนดงัน้ี**

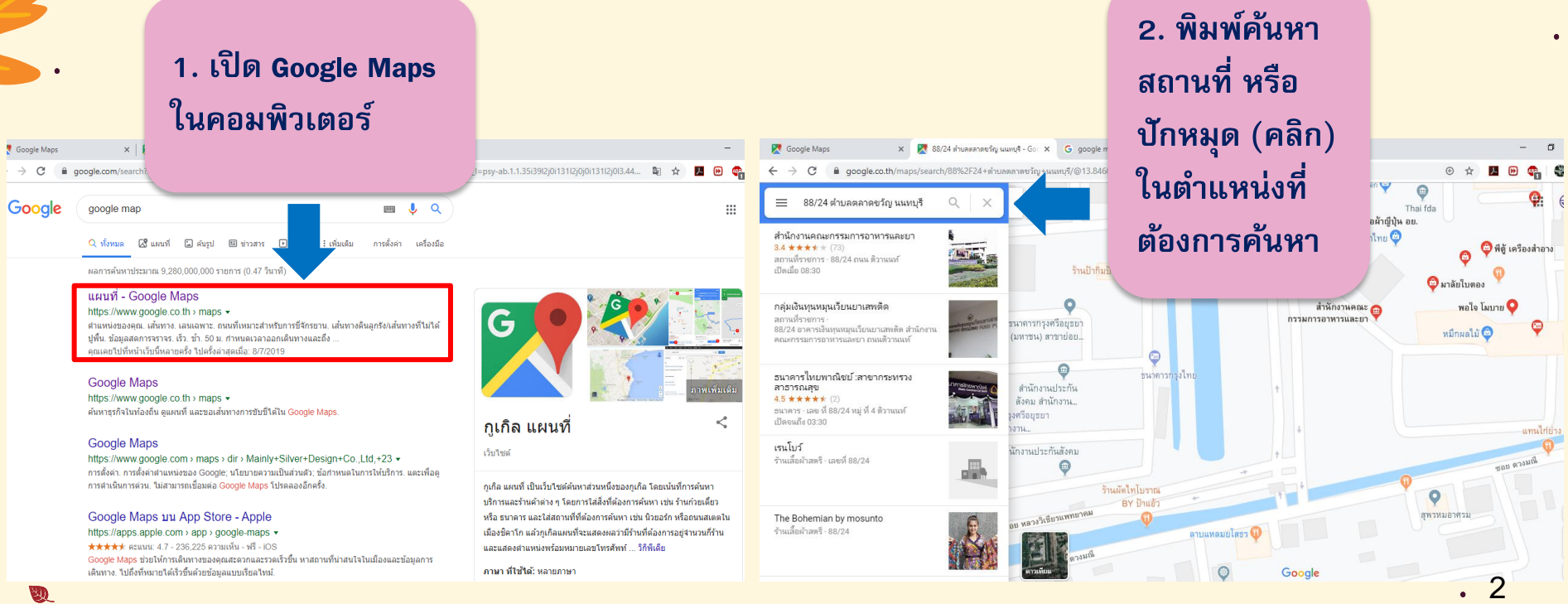

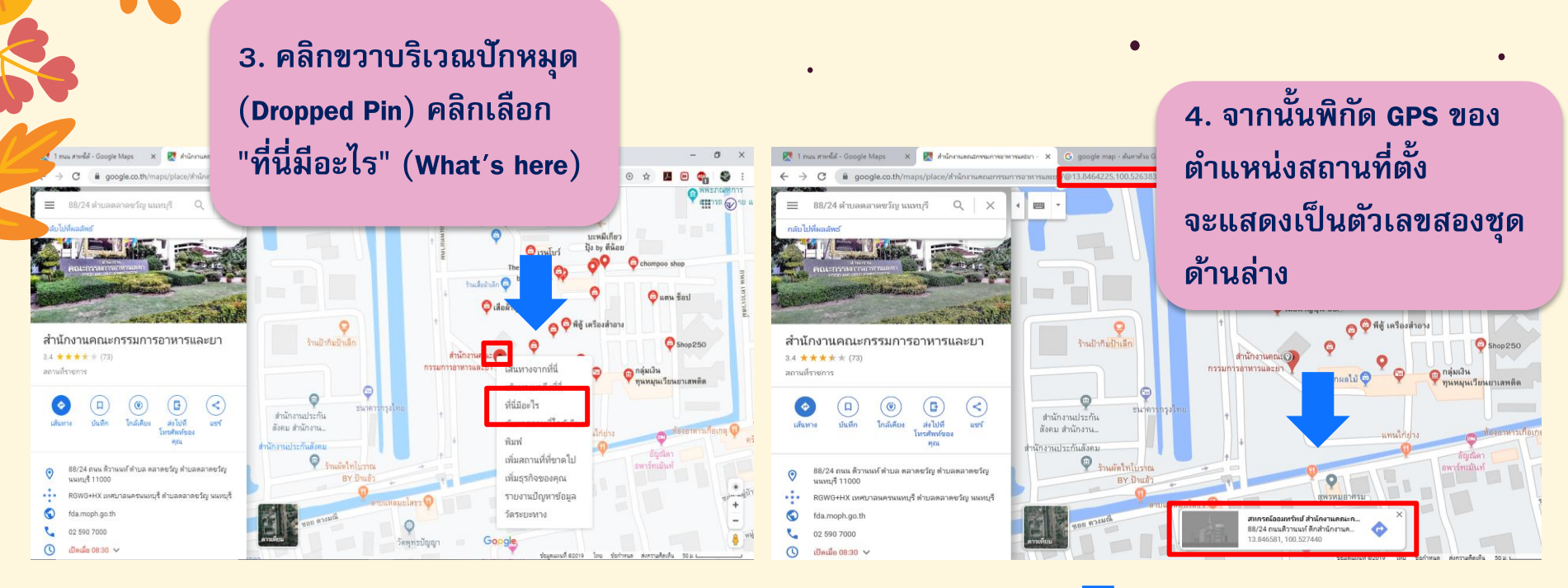

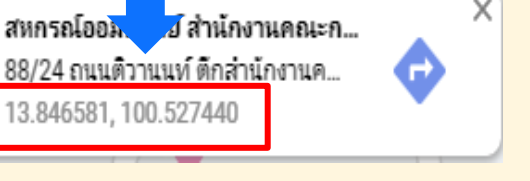

3

**2. โดยการดาวน์โหลดแอพพลิเคชั ่น Google Maps ผ่านโทรศัพท์มือถือสมาร์ทโฟน (Smartphone) ระบบปฏิบัติการ Android ตามข้นัตอนดงัน้ี**

**1. ดาวน์โหลดแอพพลิเคชั ่น** 

**Google Maps**

6

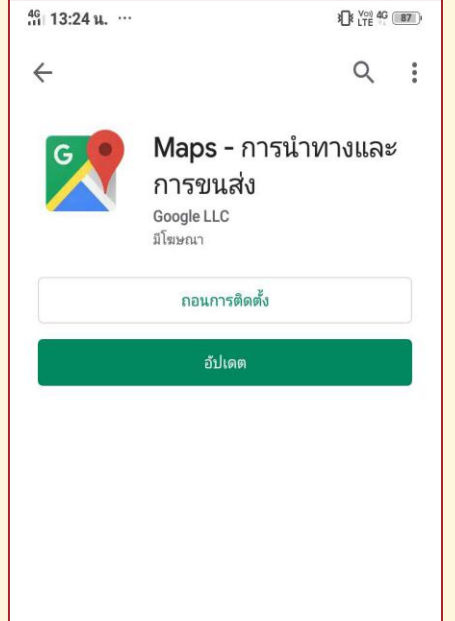

**2. ปักหมุดโดยการแตะค้างที่หน้าจอ บริเวณต าแหน่งที่ต้องการในแผนที่**

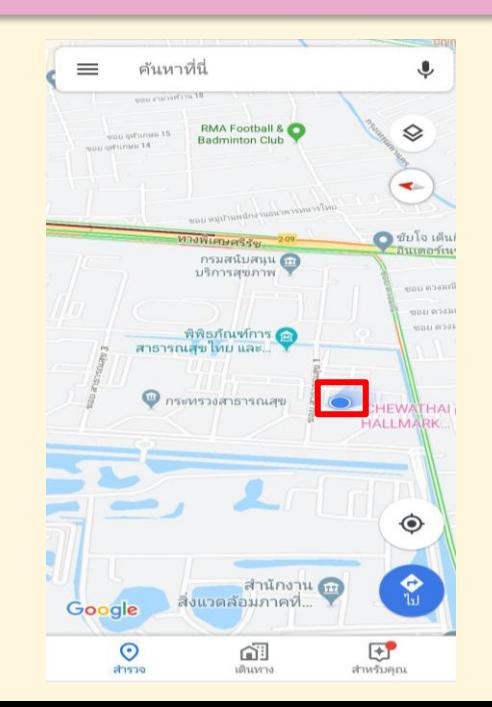

### **3. พิกัด GPS จะแสดงเป็ นตัวเลข สองชุดด้านบน**

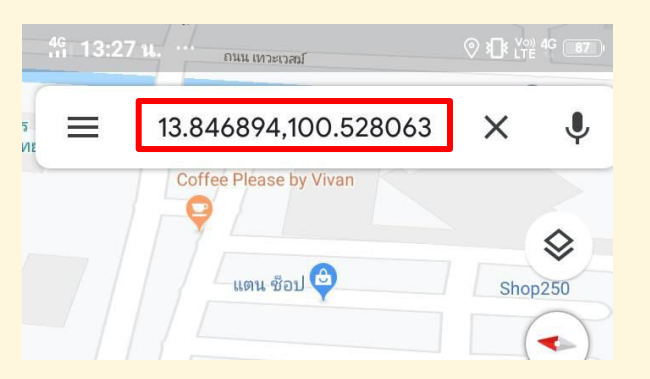

4

**3. โดยการดาวน์โหลดแอพพลิเคชั ่น My GPS Coordinates ผ่านโทรศัพท์มือถือสมาร์ทโฟน (Smartphone) ระบบปฏิบัติการ Android ตามข้นัตอนดงัน้ี**

**1. ดาวน์โหลด แอพพลิเคชั ่น My GPS Coordinates**

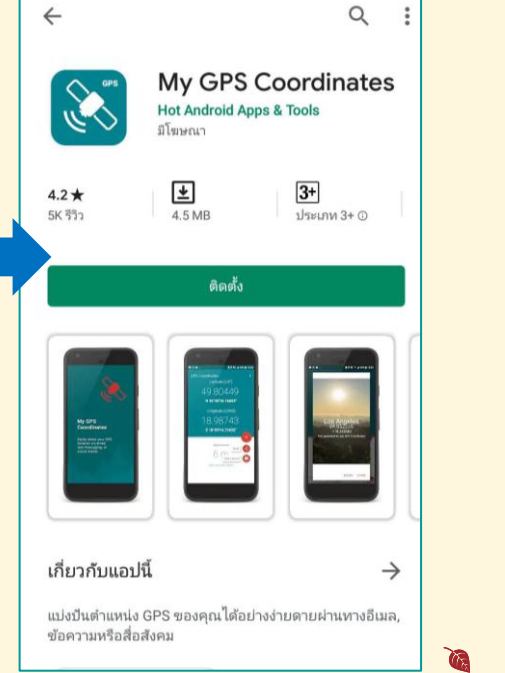

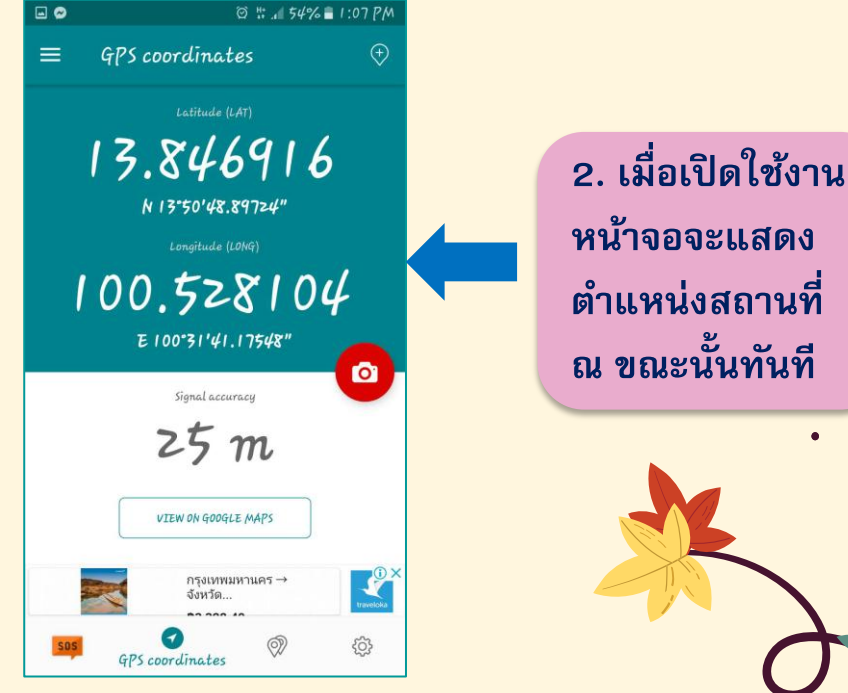

5

**4. โดยการดาวน์โหลดแอพพลิเคชั ่น Google Maps ผ่านโทรศัพท์มือถือสมาร์ทโฟน (Smartphone) ระบบปฏิบัติการ iOS ตามข้นัตอนดงัน้ี**

**1. ดาวน์โหลดแอพพลิเคชั ่น** 

#### **Google Maps**

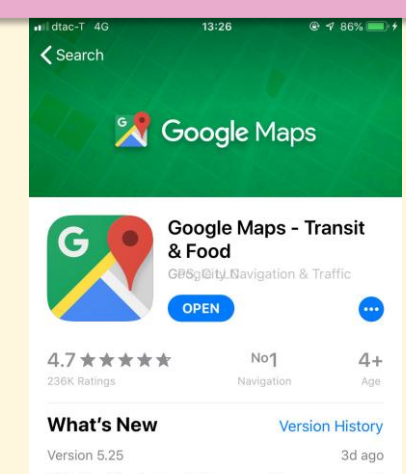

With Live View in Google Maps, see the way you need to go with arrows and directions placed right on top of your world. There's no second guessing or miss more

#### **Preview**

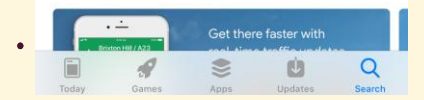

### **2. ปักหมุดโดยการแตะค้างที่หน้าจอ บริเวณต าแหน่งที่ต้องการในแผนที่**

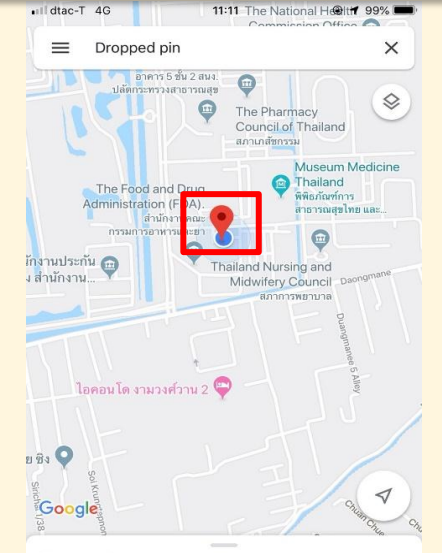

#### Dropped pin Near Unnamed Road, Tambon Bang Khen, Amphoe Muea...  $*1$  min Start **O** Directions  $\blacktriangleright$  Label r<sup>i</sup>n si

### **3. พิกัด GPS จะแสดงเป็ น ตัวเลขสองชุดด้านล่าง**

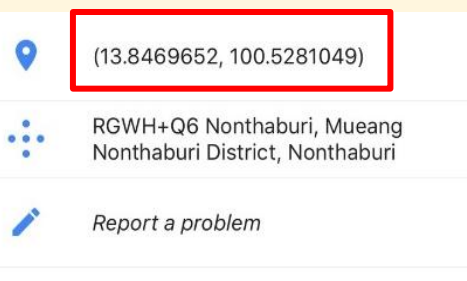

Add a missing place

### **5. โดยการดาวน์โหลดแอพพลิเคชั ่น My GPS Coordinates ผ่านโทรศัพท์มือถือสมาร์ทโฟน (Smartphone) ระบบปฏิบัติการ iOS ตามข้นัตอนดงัน้ี**

**1. ดาวน์โหลด แอพพลิเคชั ่น My GPS Coordinates**

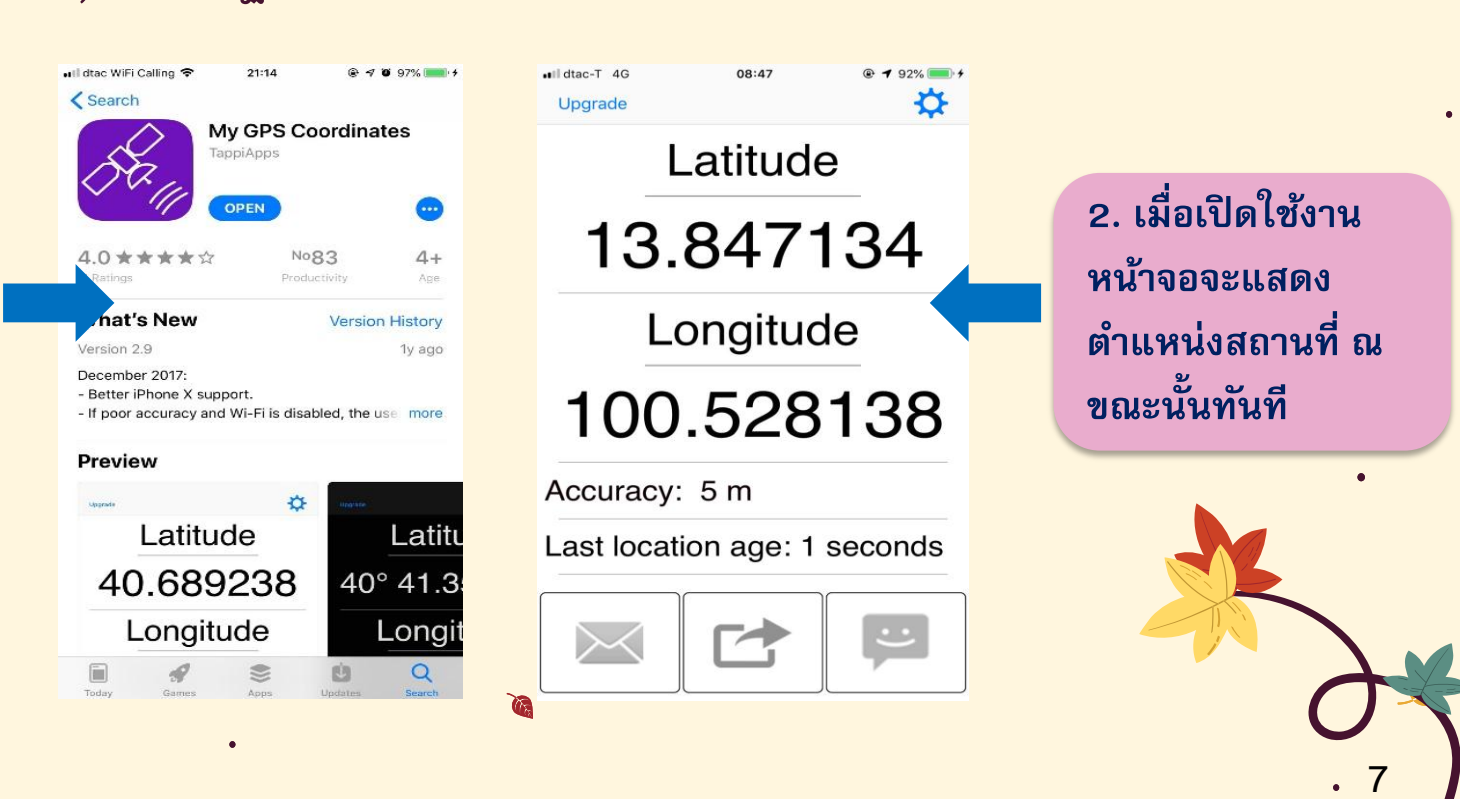

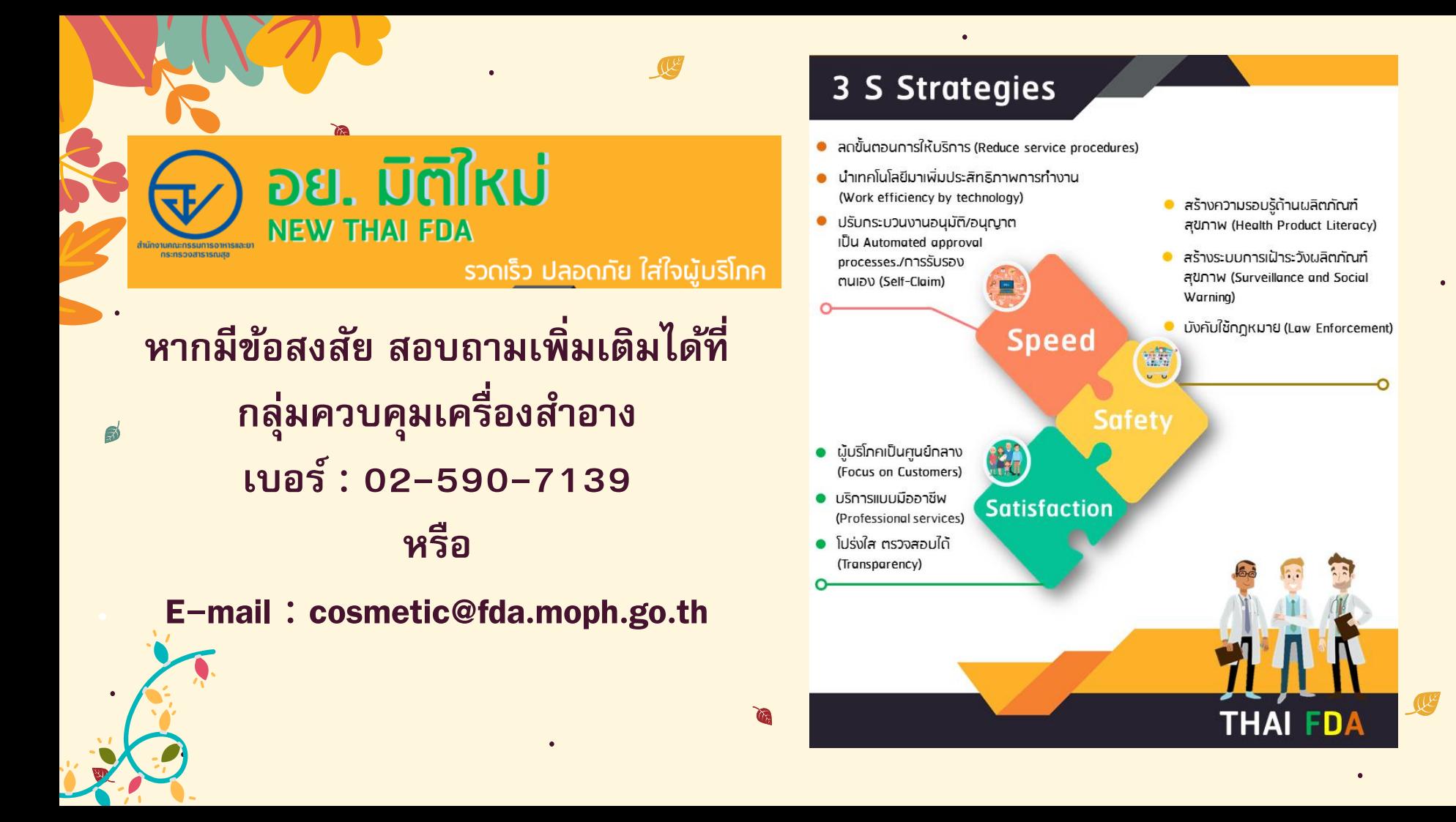